Prácticas de Análisis Matemático I - Matemáticas - Universidad de Zaragoza (modificadas por Pepe Aranda)

# **Derivabilidad. Extremos de funciones. Gráficas**

Los objetivos de esta práctica son:

- Analizar diversas órdenes de Maple que afectan a la derivación de funciones.
- Comprender el significado geométrico de la derivada.
- Hallar extremos relativos y absolutos de funciones.
- Representar gráficamente funciones reales de una variable real.

### **1. Derivación**

 $>$  diff(f(x),x);  $> D(f)(0);$ O **restart:f:=x->(sin(x)+cos(x))/(sin(x)-cos(x)):**  $> D(f);$ O **diff((sin(x)+cos(x))/(sin(x)-cos(x)),x);**  $>$  'D(f)(x)'=D(f)(x); **1)** Hallar la derivada de la función  $f(x) = \frac{sen(x) + cos(x)}{sen(x) - cos(x)}$  y simplificar si es posible. Calcular la derivada segunda. En Maple, la orden para calcular la derivada de una función *f* en un punto *x* es  $D(f)(x)$ : **D(f)(x);**  $\frac{\cos(x) - \sin(x)}{\sin(x) - \cos(x)} - \frac{(\sin(x) + \cos(x))^2}{(\sin(x) - \cos(x))^2}$ Podemos calcularla en un punto concreto:  $-2$ La orden **D(f)** devuelve la función derivada:  $x \rightarrow \frac{\cos(x) - \sin(x)}{\sin(x) - \cos(x)} - \frac{(\sin(x) + \cos(x))^2}{(\sin(x) - \cos(x))^2}$ Y también podemos presentarla más legible:  $D(f) (x) = \frac{\cos(x) - \sin(x)}{\sin(x) - \cos(x)} - \frac{(\sin(x) + \cos(x))^2}{(\sin(x) - \cos(x))^2}$ La derivada también se puede calcular con la orden **diff(f(x), x)** (obsérvese bien la sintaxis):  $\frac{\cos(x) - \sin(x)}{\sin(x) - \cos(x)} - \frac{(\sin(x) + \cos(x))^2}{(\sin(x) - \cos(x))^2}$ En este segundo caso, no es necesario haber definido la función:  $\frac{\cos(x) - \sin(x)}{\sin(x) - \cos(x)} - \frac{(\sin(x) + \cos(x))^2}{(\sin(x) - \cos(x))^2}$ Hay algunas diferencias entre las dos órdenes. Las más importantes son: a) Si queremos hallar la derivada de la función  $g(x) = x^2$  no es correcto escribir **D(x^2)(x)**.

Hay que definir antes la función  $g(x) = x^2$  y luego escribir **D(g)(x)**.

b) Si queremos hallar la derivada de la función  $g(x) = x^2$  en el punto  $x = 3$ , no es correcto escribir  $diff(x^2,3)$ , ni  $diff(x^2,x)(3)$ .

 $>$  [simplify(diff(f(x),x)),simplify(D(f)(x))]; Intentemos simplificar la derivada. Podemos hacerlo con cualquiera de las dos órdenes:

$$
\left[\frac{2}{2\cos(x)\sin(x)-1}, \frac{2}{2\cos(x)\sin(x)-1}\right]
$$

Podemos hallar derivadas de orden superior (derivada segunda, tercera, ...). La segunda se puede calcular de cualquiera estas formas: **(D@@2)(f)(x);** o **D(D(f))(x)** o **diff(f(x),x,x)**  $\mathbf{r}$  **o**  $\mathbf{diff}(f(\mathbf{x}), \mathbf{xS2})$ ; Por ejemplo:

$$
\frac{\text{diff}(\mathbf{f}(\mathbf{x}), \mathbf{x52})}{\text{simplit}(\mathbf{f}(\mathbf{x}), \mathbf{x52})};\n= \frac{\text{simplit}(\mathbf{g}(\mathbf{x}), \mathbf{x52})}{\text{simplit}(\mathbf{g}(\mathbf{g}(\mathbf{g}(\mathbf{g}))\mathbf{f})(\mathbf{g}(\mathbf{g}(\mathbf{g}))\mathbf{f})}\n= \frac{-\sin(x) - \cos(x)}{\sin(x) - \cos(x)} = \frac{3(\cos(x) - \sin(x))(\sin(x) + \cos(x))}{(\sin(x) - \cos(x))^2}\n+ \frac{2(\sin(x) + \cos(x))^3}{(\sin(x) - \cos(x))^3}\n+ \frac{4(\sin(x) + \cos(x))}{2\sin(x)\cos(x)^2 + \sin(x) + 2\cos(x)^3 - 3\cos(x)}
$$

 $>$  simplify(D(simplify(D(f)))(x)); Para calcular la derivada segunda, puede ser conveniente derivar una vez, simplificar, volver a derivar la expresión simplificada y por último volver a simplificar. Hecho todo de una sola vez:

> $4 \left( \sin(x) + \cos(x) \right)$  $2 \sin(x) \cos(x)^2 + \sin(x) + 2 \cos(x)^3 - 3 \cos(x)$

Como vemos, en este ejemplo el resultado es el mismo que si no simplificamos después de hallar la primera derivada. Pero en otros casos puede dar resultados distintos (aparentemente, claro).

#### **2. Significado geométrico de la derivada**

**2)** Gráfica de la función  $f(x) = x(x^2 - 1)$ , de su tangente en  $x = 0$  y de las cuerdas que pasan por  $x = 0$  y por otro punto  $d \rightarrow 0$ -.

Esta es la explicación de las órdenes que hay más abajo:

• Cargamos el paquete "plots". • Borramos todas las asignaciones anteriores, para empezar desde el principio (**restart**).

• Definimos la función  $f y$  el punto  $a = 0$ .

• Llamamos "grafdef" a la gráfica de *f* . La hacemos en el rango x=-1..1, y=-2/5..2/5, de color rojo y le ponemos un título. Pero de momento no dibujamos la gráfica (por eso, la orden termina en dos puntos, no en punto y coma).

• Llamamos "tangente" a la gráfica de la tangente a  $f$  en  $x = a$ , cuya ecuación es

 $f(a) + D(f)$  *(a)*  $(x - a)$ . Aquí,  $D(f)$  es la derivada de *f*. La hacemos de color verde y en el mismo rango x=-1..1 que la función. Tampoco la dibujamos, de momento.

• Ahora nos ocupamos de las cuerdas. La ecuación de la recta que pasa por el punto  $(a, f(a))$  y

por el punto  $(d, f(d))$  es  $y = f(a) + \frac{(f(d) - f(a)) (x - a)}{d - a}$ . Tomamos valores de *d* 

entre K1 y 0, es decir, son puntos a la izquierda de *a*. Tomamos 80 valores de *d* (**frames=80**) y las hacemos de color azul. De momento, no las dibujamos (la orden acaba en dos puntos). La orden es **animate** en lugar de **plot**, lo que hará que las 80 gráficas vayan apareciendo una tras otra para hacer un efecto de animación.

• Una vez que lo tenemos todo preparado, la orden **display** presenta todas las gráficas juntas. De momento, solo se ven la función y una recta. Piquemos en el dibujo; el menú de Maple cambia y aparecen diversas flechas (parada, avance, avance imagen a imagen, marcha adelante, marcha atrás, velocidad, ...). Pulsemos la flecha de avance.

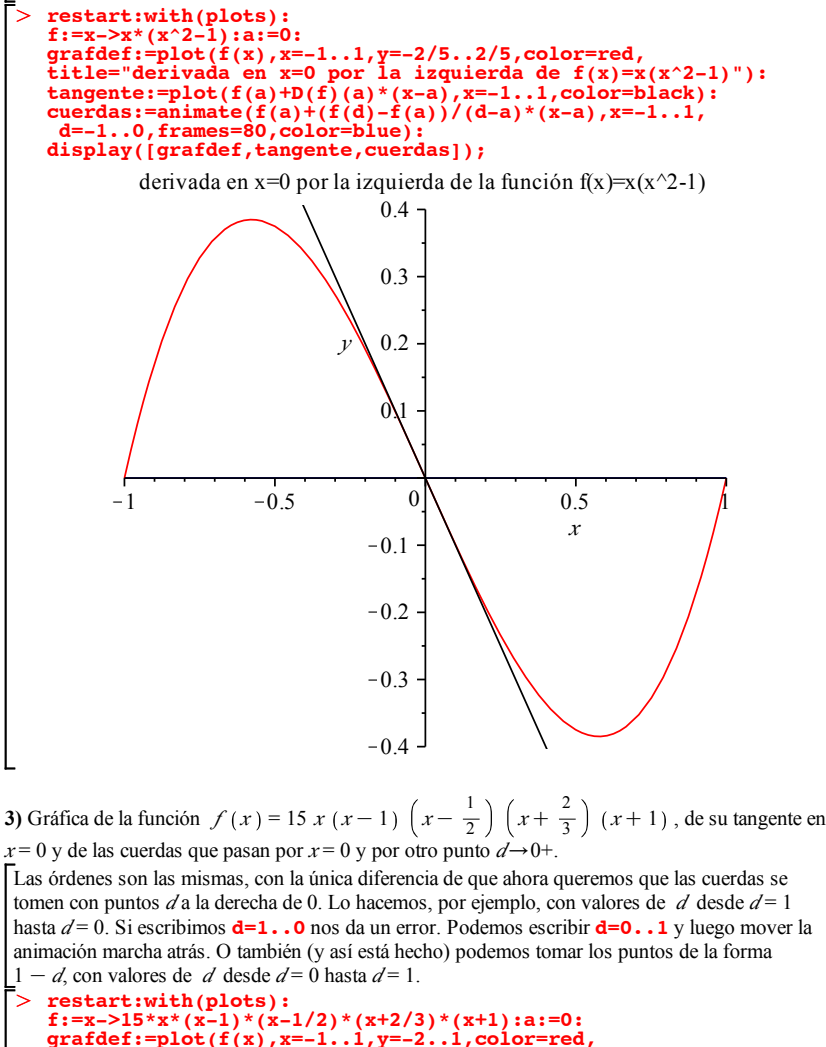

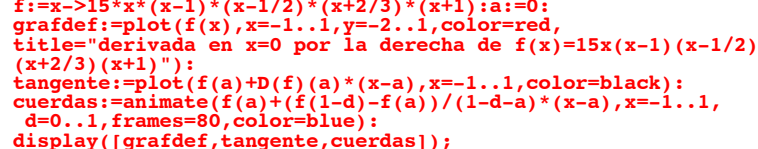

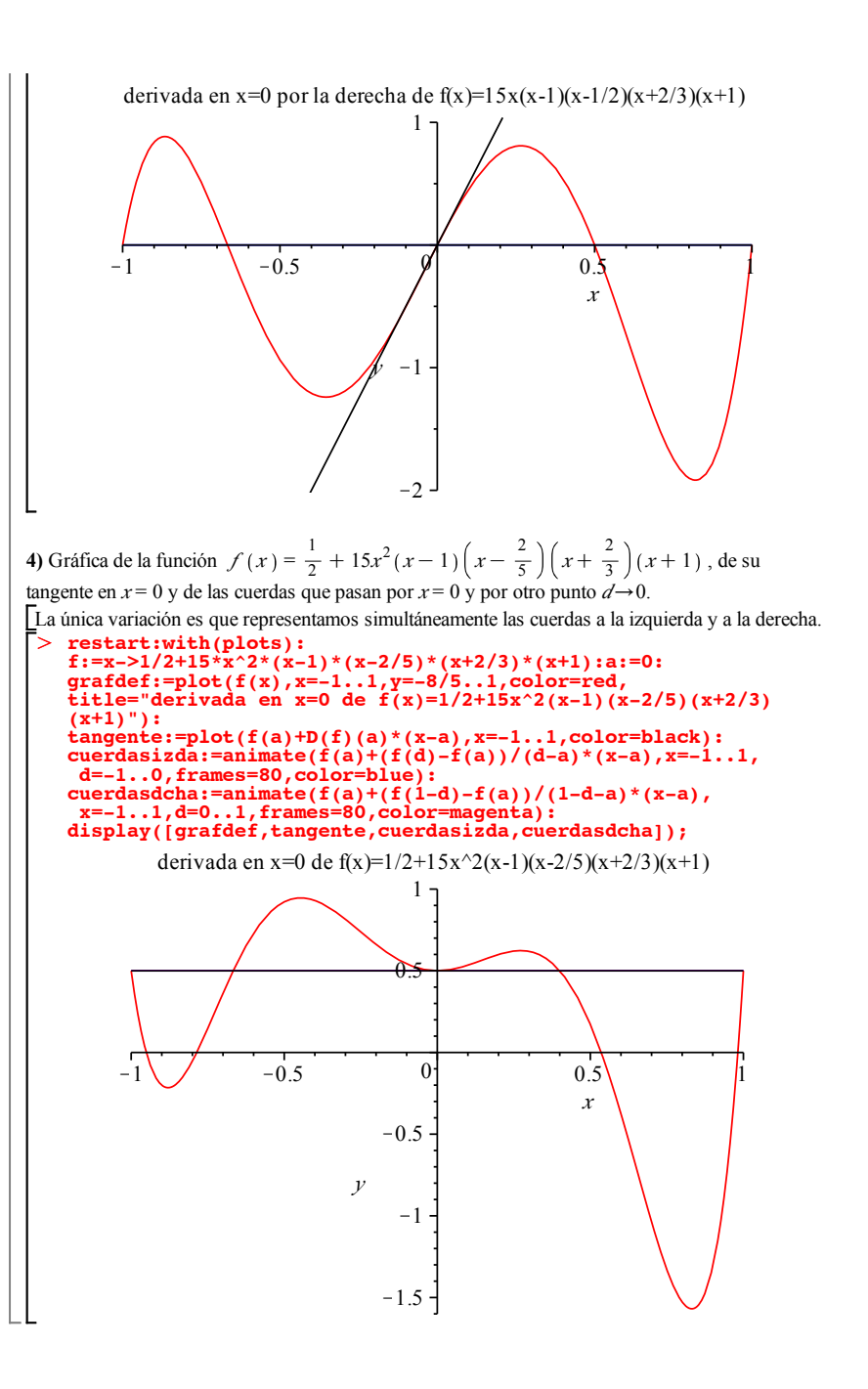

# **3. Extremos de funciones**

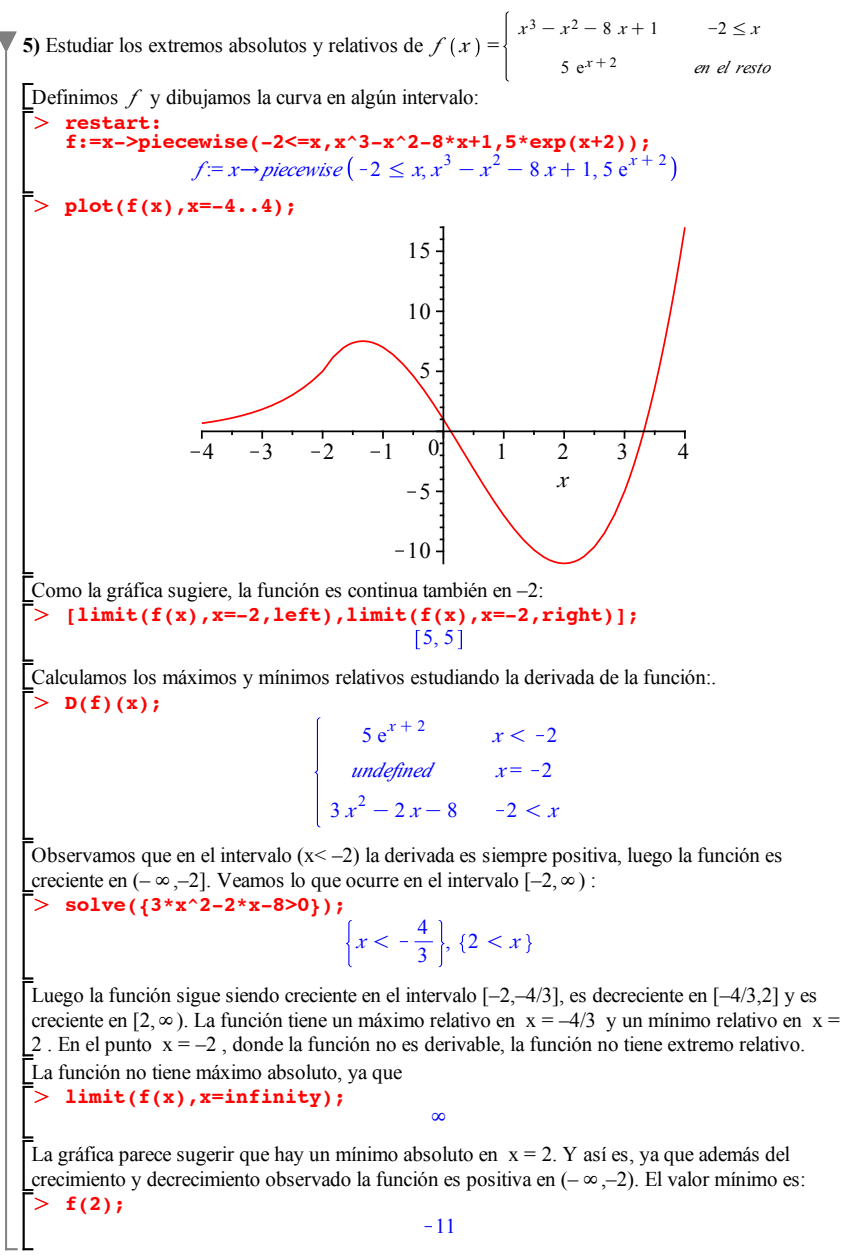

# **4. Representación gráfica de funciones**

6) Estudiar y representar la función 
$$
f(x) = \frac{x^2 + 2}{x - 3}
$$

(dominio de definición, asíntotas, crecimiento y decrecimiento, extremos).

O **restart:f:=x->(x^2+2)/(x-3);** Para empezar, borramos todas las asignaciones que pudiera haber y definimos la función:

 $f = x \rightarrow \frac{x^2 + 2}{2}$  $x-3$ 

 $> plot(f(x),x=-infinity...infinity);$ Representemos la función. Su dominio es  $R \setminus \{3\}$ . En la gráfica siguiente hay que tener en cuenta que como se representa todo el eje horizontal (de  $-\infty$  a  $\infty$ ), la escala puede quedar distorsionada. Es decir, el aspecto será correcto a grandes rasgos, pero puede que los detalles no sean muy fieles.

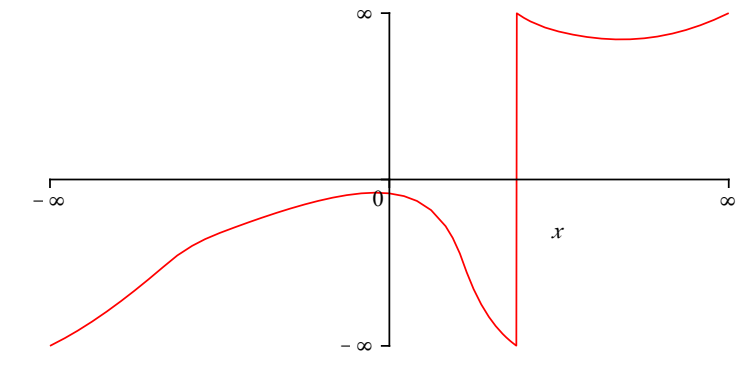

O **plot(f(x),x=-15..25,y=-10..30,discont=true);** La vertical corresponde a la asíntota  $x = 3$ . A continuación, podemos ver la gráfica en un rango más pequeño de *x* y de *y* (con la opción **discont=true** indicamos a Maple que la función puede no ser continua [esta opción no se puede usar si el rango de *x* es **x=-infinity..infinity**):

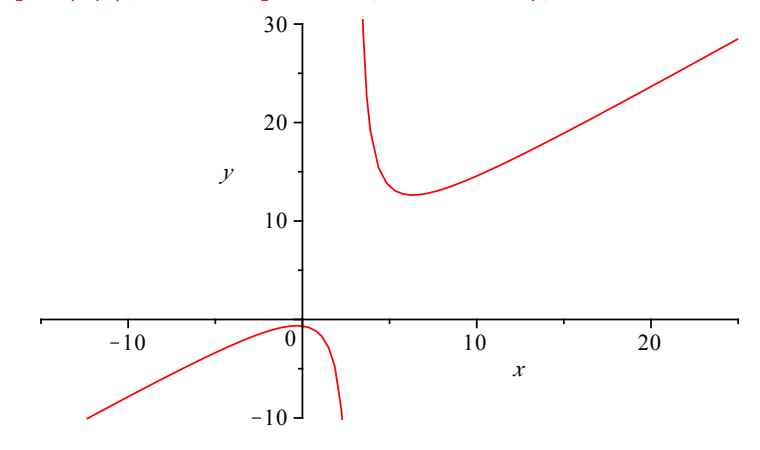

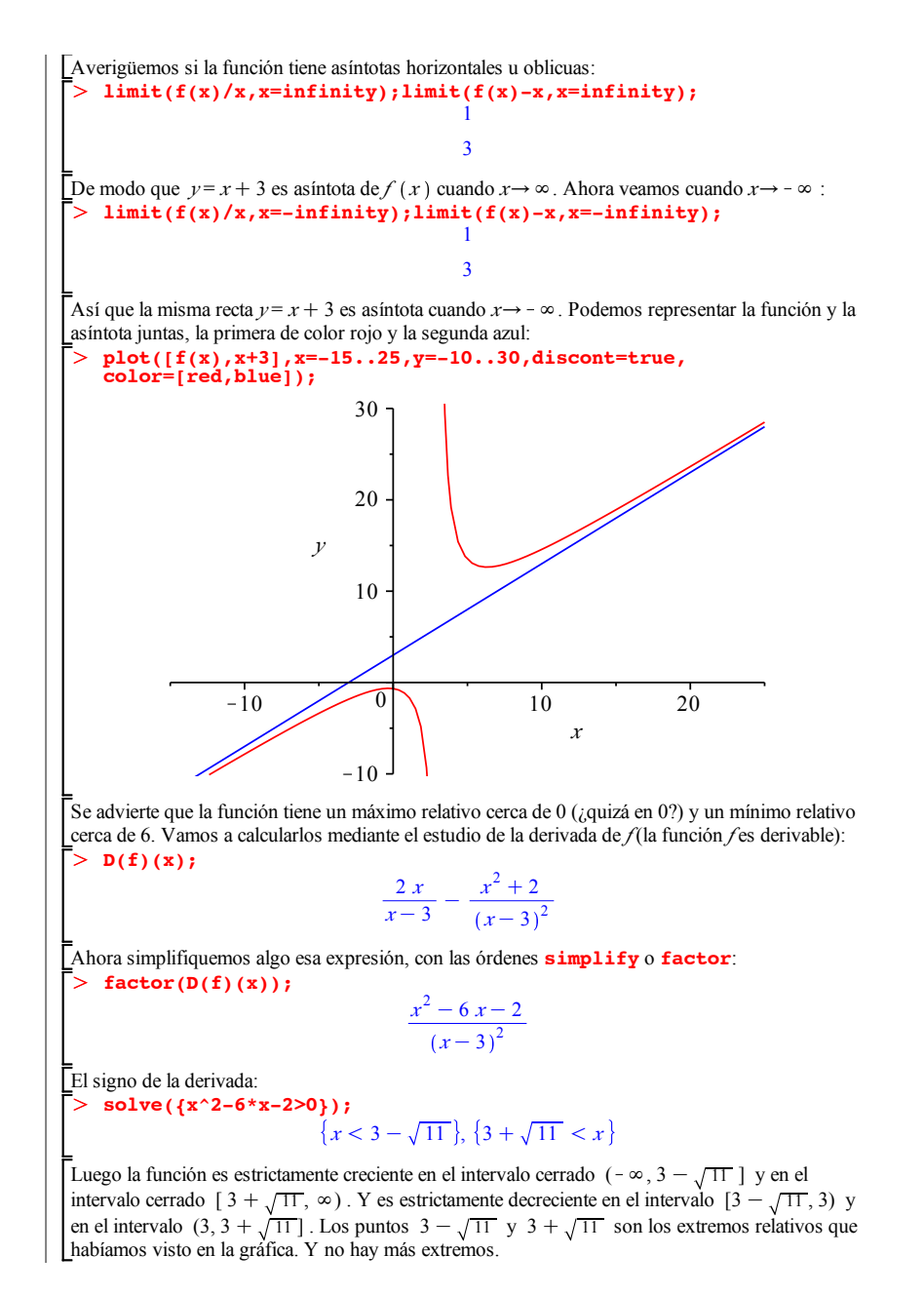

> factor(D(D(f))(x));<br>
solve({D(D(f))(x)>0});solve({D(D(f))(x)<0}); O **plot(f(x),x=-5..8,y=-5..8,scaling=constrained,discont=true);** O **restart:f:=x->exp(x)/x: 7)** Estudiar en qué intervalos es cóncava y en cuáles es convexa la función  $f(x) = \frac{e^x}{x}$ . Representemos la función. Su dominio es  $R \setminus \{0\}$ . Como siempre que se representa un intervalo no acotado de *x*, la escala puede estar distorsionada. **plot(f(x),x=-infinity..infinity,thickness=2);** *x*  $-\infty$   $\infty$  $\infty$ Estudiamos su concavidad y convexidad viendo el signo de la derivada segunda:  $e^{x}(x^2-2x+2)$ *x* 3  ${0 < x}$  ${x < 0}$ La función es convexa en el intervalo abierto  $(0, \infty)$ . y cóncava en el intervalo abierto  $(-\infty, 0)$ . Observemos que en la gráfica anterior, no parece que sea convexa en  $(0, \infty)$ ; es por la distorsión en la escala. Podemos hacer una gráfica algo más fiel quedándonos con un rango menor de *x* . Por ejemplo (la opción **scaling=constrained** fuerza a que la escala sea la misma en los dos ejes y la opción **discont=true** avisa a Maple de que la función pudiera no ser continua): *x*  $\begin{bmatrix} -4 & -2 \\ 0 & 2 \end{bmatrix}$   $\begin{bmatrix} 2 & 4 & 6 & 8 \end{bmatrix}$ *y*  $-4$  $-2$ 2 4 6 8

# **5. Más sobre gráficas de funciones**

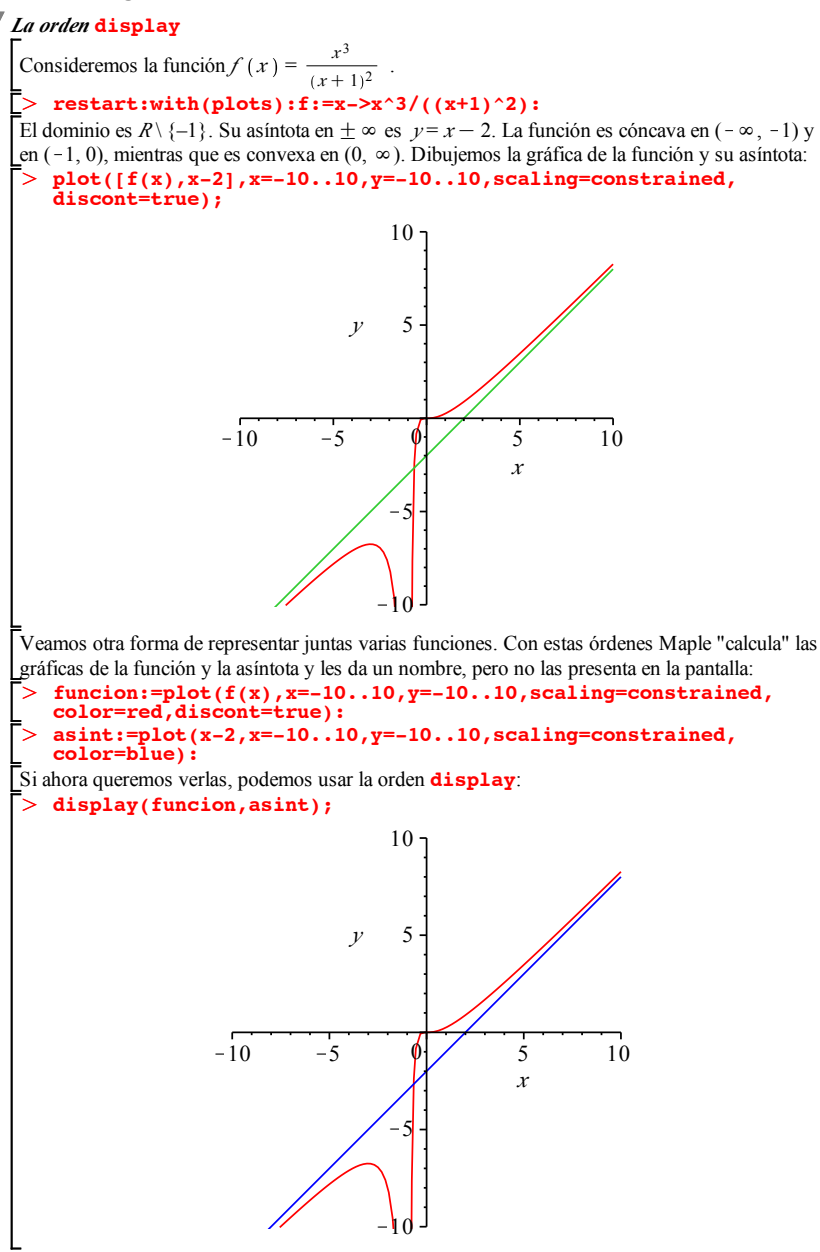

Г> Ahora, si queremos, podemos cambiar alguna cosa en la gráfica de la asíntota, sin rehacer la gráfica de la función. En el ejemplo siguiente, cambiamos el rango de *x* de la asíntota y su color. A continuación, presentamos la gráfica de *f* como antes y la de la asíntota con los cambios: **asint:=plot(x-2,x=0..10,y=-10..10,scaling=constrained, color=green):**

> display(funcion, asint);

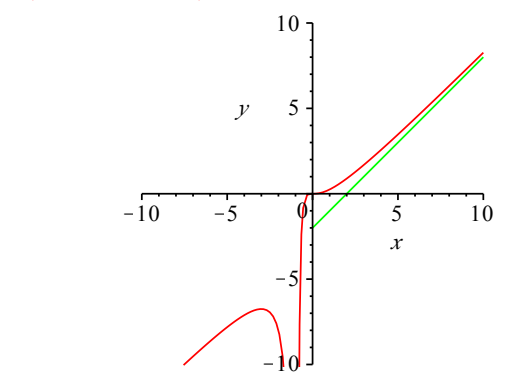

Cada función ha salido representada en un rango distinto. En el siguiente ejemplo, representamos la función (en trazo más gordo) con dos colores: azul donde es convexa, y rojo donde es cóncava. También representamos la asíntota de color verde.

- Г> **concava1:=plot(f(x),x=-10..-1,y=-10..5,scaling=constrained, color=red,thickness=2):**
- $\geq$ **concava2:=plot(f(x),x=-1..0,y=-10..5,scaling=constrained, color=red,thickness=2):**
- $\geq$ **convexa:=plot(f(x),x=0..5,y=-10..5,scaling=constrained, color=blue,thickness=2):**
- $\geq$ , **recta:=plot(x-2,x=-10..5,y=-10..5,scaling=constrained, color=green):**

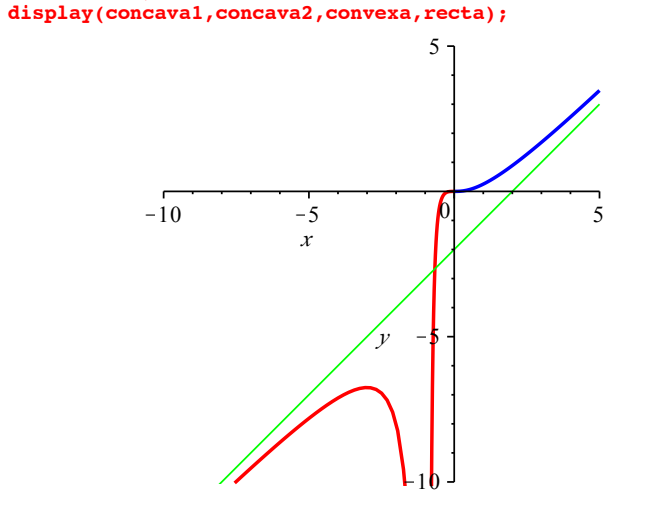